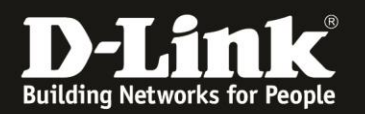

## **Anleitung zur Einrichtung des Failover**

Für DWR-953 Rev.B

Mit dem Failover können Sie den DWR-953 so konfigurieren, dass er eine Ersatz-Internetverbindung nutzen kann.

Sollte die primäre Internetverbindung abbrechen, baut der DWR-953 dann die Verbindung zum sekundären Internetzugang auf. Sobald die primäre Internetverbindung wieder verfügbar ist, trennt der DWR-953 den sekundäre und verbindet sich wieder zum primären Internetzugang.

In den meisten Fällen wird eine DSL- oder Kabel-Internetverbindung als primärer Internetzugang genutzt, da man dort Internetflatrates ohne Datenvolumenbegrenzung oder mit einen sehr großen Datenvolumen und höhere Geschwindigkeiten hat. Die mobile Internetverbindung (3G/4G) dient als Ersatz-Internetverbindung. Auf dieses Szenario bezieht sich diese Anleitung.

1. Greifen Sie per Webbrowser auf die Konfiguration des DWR-953 zu. Die Standard-Adresse ist [http://192.168.0.1](http://192.168.0.1/)

Ist die Konfigurationsoberfläche auf Englisch, geben Sie im **Password** Feld **admin** ein und klicken auf **Login**.

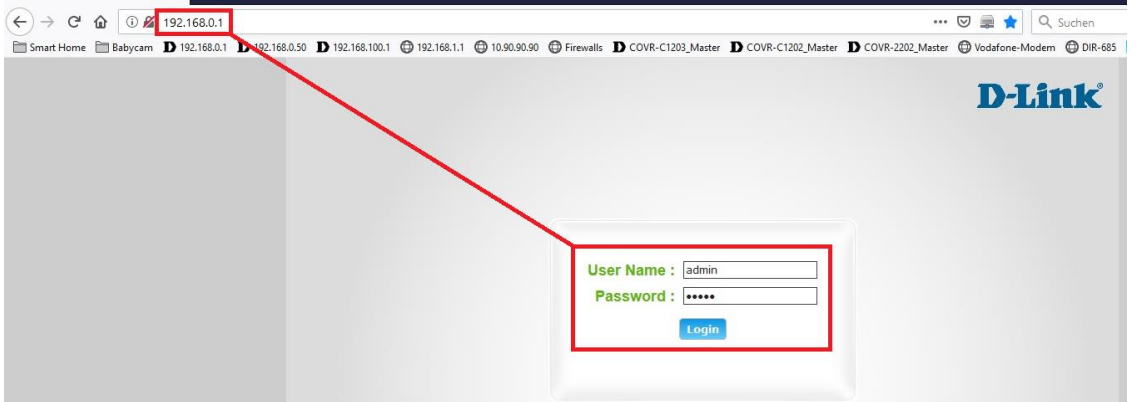

Ist die Konfigurationsoberfläche auf Deutsch, geben Sie im **Kennwort** Feld **admin** ein und klicken auf **Anmeldung**.

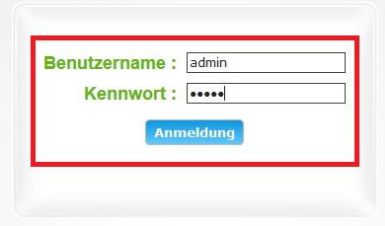

#### **Hinweis:**

Haben Sie bereits ein anderes Admin-Passwort konfiguriert, geben Sie dieses an. Kennen Sie das vergebene Admin-Passwort nicht mehr, müssen Sie den DWR-953 auf Werkseinstellungen zurücksetzen (Factory Reset).

Halten Sie dazu den Resettaster auf der linken Seite Ihres eingeschalteten DWR-953 mit z.B. einer Büroklammer oder einer Nadel für 5 - 10 Sekunden gedrückt.

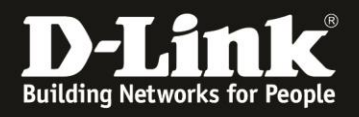

2. Ist die Konfigurationsoberfläche Ihres DWR-953 nicht auf Deutsch, wählen Sie oben-rechts im Aufklappmenü **German** aus.

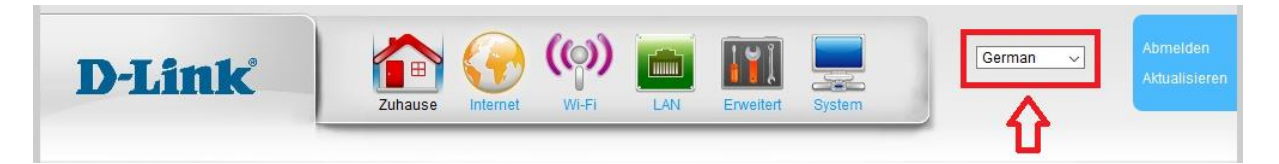

3. Konfigurieren Sie als erstes bitte die beiden Internetverbindungen. Siehe dazu die Anleitungen zur Einrichtung eines

#### **- DSL-Internetzugangs:** [ftp://ftp.dlink.de/dwr/dwr-953/documentation/DWR-953\\_revb\\_DSL\\_Internet\\_Setup](ftp://ftp.dlink.de/dwr/dwr-953/documentation/DWR-953_revb_DSL_Internet_Setup)

**- Kabel-Internetzugangs:** [ftp://ftp.dlink.de/dwr/dwr-953/documentation/DWR-](ftp://ftp.dlink.de/dwr/dwr-953/documentation/DWR-953_howto_revb_Internetzugang_Kabelprovider_de.pdf)953 howto revb Internetzugang Kabelprovider de.pdf

## **- 3G/4G- Internetzugangs:**

[ftp://ftp.dlink.de/dwr/dwr-953/documentation/DWR-953\\_howto\\_revb\\_3G4G-](ftp://ftp.dlink.de/dwr/dwr-953/documentation/DWR-953_howto_revb_3G4G-Internetzugang_de.pdf)[Internetzugang\\_de.pdf](ftp://ftp.dlink.de/dwr/dwr-953/documentation/DWR-953_howto_revb_3G4G-Internetzugang_de.pdf)

4. Wählen Sie oben das Menü **Internet**, links dann **Multi-WAN** und **Failover** aus.

Bei **Failover Typ** wählen Sie **Failover** aus (**1**).

Bei Aktuelle Standardroute können Sie ablesen, welche Internetverbindung aktuell die primäre Verbindung ist.

**ETH0\_WAN** ist der **WAN-Port** des DWR-953.

**LTE\_Modem\_WAN** ist die **3G/4G** Internetverbindung des DWR-953.

Bei **Standardroute ändern** können Sie festlegen, welche der beiden Internetverbindungen die primäre Verbindung sein soll (**2**).

Klicken Sie abschließend auf **Übernehmen**.

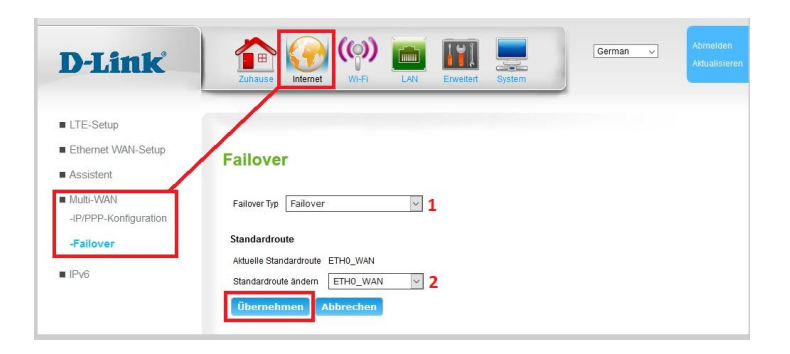

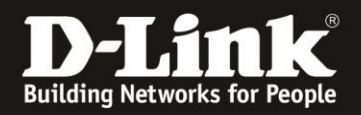

#### 4. Wählen Sie oben das Menü **Zuhause** aus.

Bei **Internet** können Sie den Status Ihrer Internetverbindung ablesen, auch mit welcher der DWR-953 aktuell online ist.

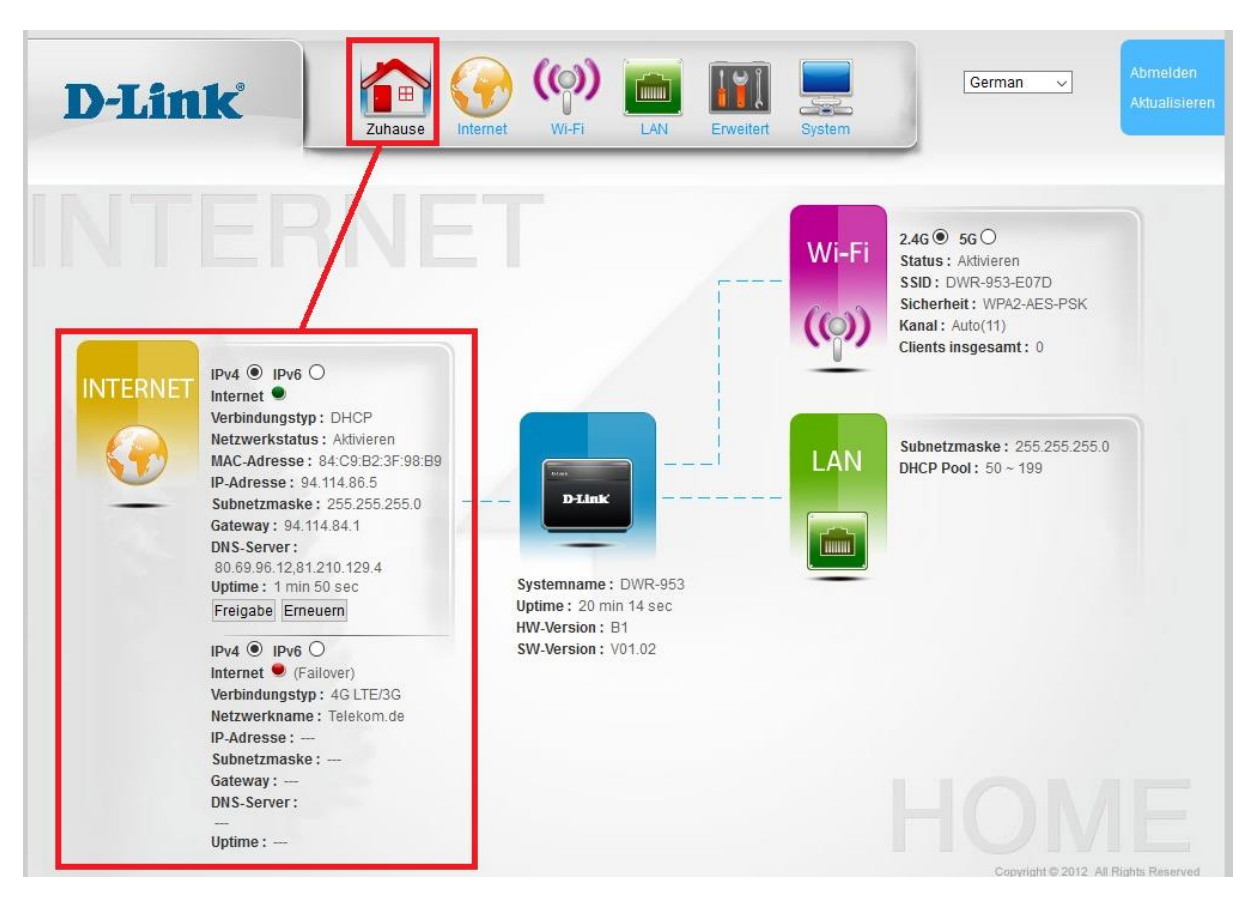

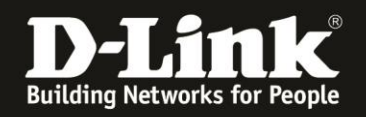

# **Troubleshooting:**

### **Frage: Kann die 3G/4G Internetverbindung auch über WLAN genutzt werden?**

Ja. die 3G/4G-Internetverbindung über den DWR-953 unterscheidet sich darin prinzipiell nicht von einer Kabel- oder ADSL-Internetverbindung. Dies gilt ebenso alle anderen Funktionen des Routers.

### **Frage: Wie hoch ist der Datendurchsatz über die 3G/4G Internetverbindung?**

Dies ist zum einen abhängig davon, welche Anbindung Sie von Ihrem Provider erhalten. Große Relevanz hat allerdings auch die Entfernung zur Funkzelle (dem Funkmast), nicht anders als beim Handy.

### **Frage: Kann ich die Signalstärke der 3G/4G Verbindung im Router auslesen?**

Ja. Zum einen anhand der Balken der **Signal LED** vorne-rechts am DWR-953 und in der Konfigurationsoberfläche des DWR-953 unter **Zuhause** im Bereich **Internet**.

#### **Frage: Wenn der DWR-953 mit der WAN-Port-Internetverbindung online ist, kann der DWR-953 trotzdem SMS empfangen oder senden?**

Ja. Die 3G/4G-Verbindung zur Funkzelle des Mobile-Providers besteht auch dann. SMS werden daher weiterhin empfangen und können versendet werden. Lediglich die mobile Internetverbindung ist getrennt.

#### **Problem: Manche Dienste, wie z.B. VPN oder Voice over IP, lassen sich nicht nutzen.**

Davon ausgehend, dass bestimmte Einstellungen (z.B. Portfreigaben) im Router nicht nötig sind oder wenn doch, sie korrekt konfiguriert wurden: Bei manchen 3G/4G-Verbindungen, je nach genutztem Tarif, sind nicht alle Dienste nutzbar. Sie werden vom Mobile-Provider geblockt.